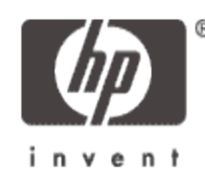

# Tutorial: Profiling in Xen J. Renato Santos HP Labs Xen Summit September 7-8, 2006

© 2003 Hewlett-Packard Development Company, L.P. The information contained herein is subject to change without notice

### Preparing the environment

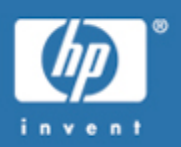

#### • **Xen version requirement**

- latest xen-unstable or xen 3.0.3 and above
- • **Download oprofile 0.9.1 source (oprofile-0.9.1.tar.gz) from http://oprofile.sourceforge.net**
- **Download oprofile patch for Xen (oprofile-0.9.1-xen-rc2.patch) from http://xenoprof.sourceforge.net**
- **Compile and install oprofile modified for xen (as root)**
	- > tar –zxvf oprofile-0.9.1.tar.gz
	- > cd oprofile-0.9.1
	- > patch –p1 < ../oprofile-0.9.1-xen-rc2.patch
	- > ./configure –with-kernel-support
	- > make
	- > make install

# Preparing the environment (cont)

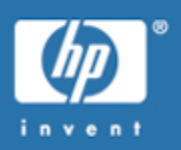

### • **Verify if we are using the right OProfile**

- opcontrol –help
- If successful, above command should list --xen as a valid option
- • **Edit .config file for dom0 and domU to enable OProfile module (do not use kernel builtin option)**
	- CONFIG\_PROFILING=y CONFIG\_OPROFILE=m
- **Re-compile and re-install Xen in dom0 file system**
- **Copy Xen and kernel images (in /boot) to domU file system**
- **Copy domU modules (in /lib/modules) to domU file system**
- **We are now ready to start profiling**

# Active domain profiling (1)

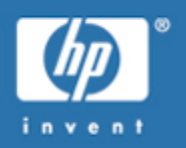

### **Example:** Profiling domain 0, domain 1, and domain 3

• **Remove any samples from previous runs (in dom0 and domU's)**

dom0> opcontrol --reset dom1> opcontrol –reset dom3> opcontrol --reset

### • **Define profiling session parameters in dom0**

– dom0> opcontrol --start-daemon --event=GLOBAL\_POWER\_EVENTS:1000000 --xen=/boot/xen-syms-3.0-unstable –vmlinux=/boot/vmlinux-syms-2.6.16.13-xen0 --active-domains=1,3

--start-daemon : start oprofile daemon with given parameters but do not start profiling yet.

--event : event used for profiling (non-halted clock cycles, cache misses, etc). can be specified multiple times

--xen : Xen image (uncompressed version)

--vmlinux : kernel image for dom0 (uncompressed version)

--active-domains : list of domain ids to be profiled in active mode

# Active domain profiling (2)

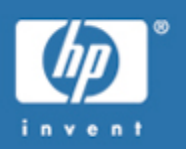

### • **Start OProfile in all active domU's**

dom1> opcontrol --start --event=GLOBAL\_POWER\_EVENT:1000000:1:1:1 --xen=/boot/xen-syms-3.0-unstable –vmlinux=/boot/vmlinux-syms-2.6.16.13-xenU dom3> opcontrol --start --event=GLOBAL\_POWER\_EVENT:1000000:1:1:1 --xen=/boot/xen-syms-3.0-unstable –vmlinux=/boot/vmlinux-syms-2.6.16.13-xenU --event : need to specify same event as specified in dom0.

### • **Start profiling (in dom0)**

dom0> opcontrol --start

- **Run experiment to be profiled**
- **Stop profiling** dom0> opcontrol --stop

### • **Shutdown OProfile daemon**

dom0> opcontrol --shutdown dom1> opcontrol --shutdown dom3> opcontrol --shutdown

## Passive domain profiling

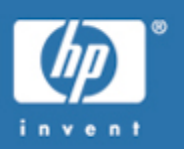

• **Remove any samples from previous runs (dom0)**

dom0> opcontrol --reset

- **Define profiling session parameters (dom0)**
	- dom0> opcontrol --start-daemon --event=GLOBAL\_POWER\_EVENTS:1000000 --xen=/boot/xen-syms-3.0-unstable --vmlinux=/boot/vmlinux-syms-2.6.16.13-xen0 --passive-domains=1,3
		- --passive-images=/boot/vmlinux-syms-2.6.16.13-xenU,/boot/vmlinux-syms-2.6.16.13-xenU --passive-images : kernel images for passive domains (same order as --passive-domains)

### • **Start profiling (in dom0)**

dom0> opcontrol --start

- **Run experiment to be profiled**
- **Stop profiling**

dom0> opcontrol --stop

• **Shutdown OProfile daemon**

dom0> opcontrol --shutdown

# Obtaining profile results (1)

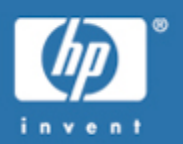

#### • **Command to get per binary image profile**

> opreport

4 0.0033 nifd 3 0.0025 sshd

CPU: P4 / Xeon with 2 hyper-threads, speed 2794.57 MHz (estimated) Counted GLOBAL\_POWER\_EVENTS events (time during which processor is not stopped) with a unit mask of 0x01 (mandatory) count 1000000 GLOBAL\_POWER\_E...| samples| %| ------------------ 82499 67.9306 vmlinux-syms-2.6.16.13-xenU 38297 31.5342 xen-syms-3.0-unstable 435 0.3582 rcv 93 0.0766 oprofiled 41 0.0338 libcrypto.so.0.9.7f 39 0.0321 libc-2.3.6.so 23 0.0189 ld-2.3.6.so 7 0.0058 bash

# Obtaining profile results (2)

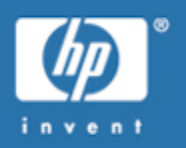

#### • **Command to get per symbol (function) profile**

> opreport -l

CPU: P4 / Xeon with 2 hyper-threads, speed 2794.57 MHz (estimated) Counted GLOBAL\_POWER\_EVENTS events (time during which processor is not stopped) with a unit mask of 0x01 (mandatory) count 1000000 samples % app name<br>6913 5.4236 xen-syms-3.0-unstable do grant table op 6913 5.4236 xen-syms-3.0-unstable<br>5922 4.6461 vmlinux-syms-2.6.16-x 5922 4.6461 vmlinux-syms-2.6.16-xen0 net\_tx\_action 5419 4.2515 xen-syms-3.0-unstable<br>5066 3.9745 xen-syms-3.0-unstable 5066 3.9745 xen-syms-3.0-unstable gnttab\_transfer 4870 3.8208 vmlinux-syms-2.6.16-xen0 net\_rx\_action 4311 3.3822 vmlinux-syms-2.6.16-xen0 nf\_iterate 4032 3.1633 vmlinux-syms-2.6.16-xen0 hypercall\_page 3555 2.7891 vmlinux-syms-2.6.16-xen0 eth\_type\_trans 3397 2.6651 xen-syms-3.0-unstable hypercall  $2.2124$  vmlinux-syms-2.6.16-xen0 e1000 intr 2607 2.0453 xen-syms-3.0-unstable alloc\_domheap\_pages 1.9998 vmlinux-syms-2.6.16-xen0 nf hook slow 2264 1.7762 xen-syms-3.0-unstable evtchn\_set\_pending 2249 1.7645 vmlinux-syms-2.6.16-xen0 e1000\_clean\_rx\_irq 1.7386 xen-syms-3.0-unstable copy from user II 2178 1.7088 vmlinux-syms-2.6.16-xen0 dev\_queue\_xmit 2160 1.6946 xen-syms-3.0-unstable get\_page\_type 44 0.0345 libc-2.3.6.so malloc 44 0.0345 vmlinux-syms-2.6.16-xen0 e1000\_update\_stats  $0.0330$  vmlinux-syms-2.6.16-xen0 dma map page 41 0.0322 vmlinux-syms-2.6.16-xen0 raise\_softirq\_irqoff 38 0.0298 xen-syms-3.0-unstable<br>37 0.0290 vmlinux-syms-2.6.16-x 37 0.0290 vmlinux-syms-2.6.16-xen0 ktime\_get 37 0.0290 vmlinux-syms-2.6.16-xen0 rcu\_pending .<br>!! <u>.</u> .

# Obtaining profile results (3)

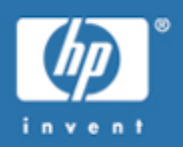

#### • **Active domains**

– Multiple reports: one per active domain

#### • **Passive domains**

Passive domain samples reported in domain 0 report

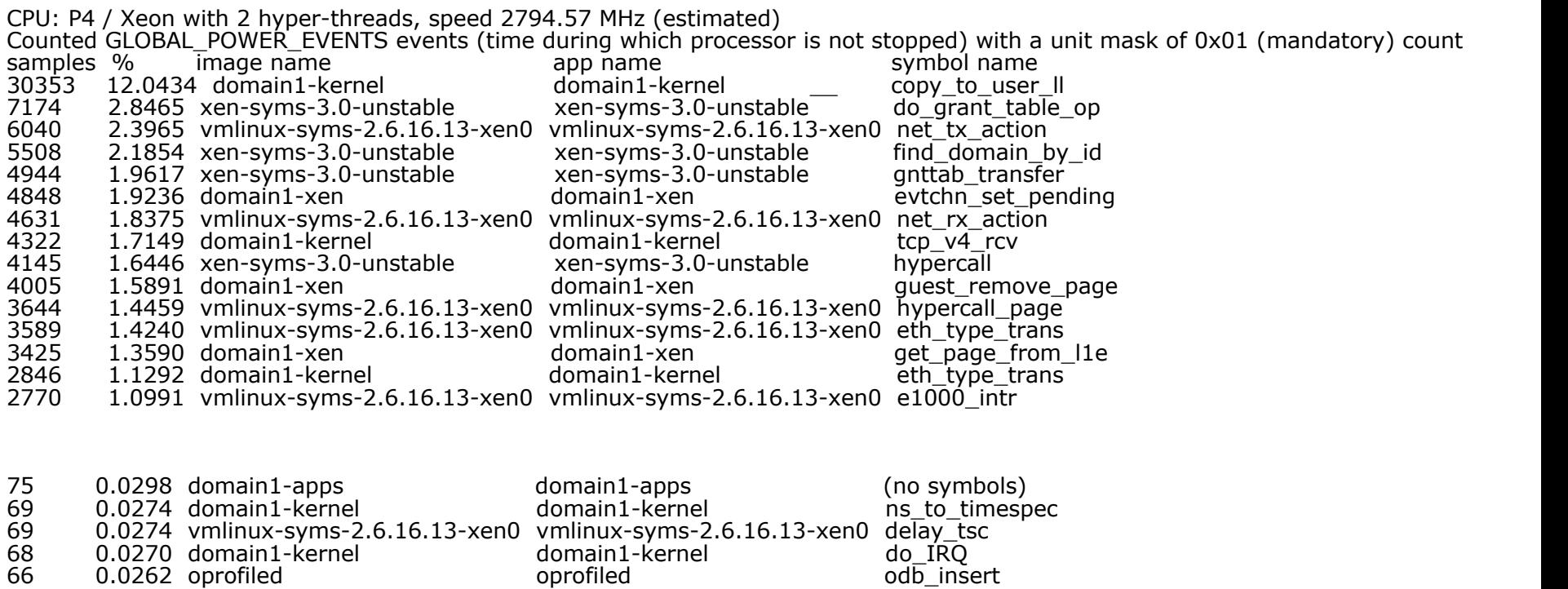

# Other useful OProfile commands

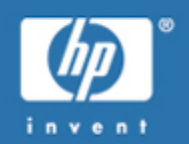

### • **List hardware performance events for current CPU model**

- opcontrol -l
- **Unload oprofile module**
	- Opcontrol –deinit

#### • **More information**

- OProfile user manual (http://oprofile.sourceforge.net)
- OProfile man pages
- XenOprofile user guide (http://xenoprof.sourceforge.net)

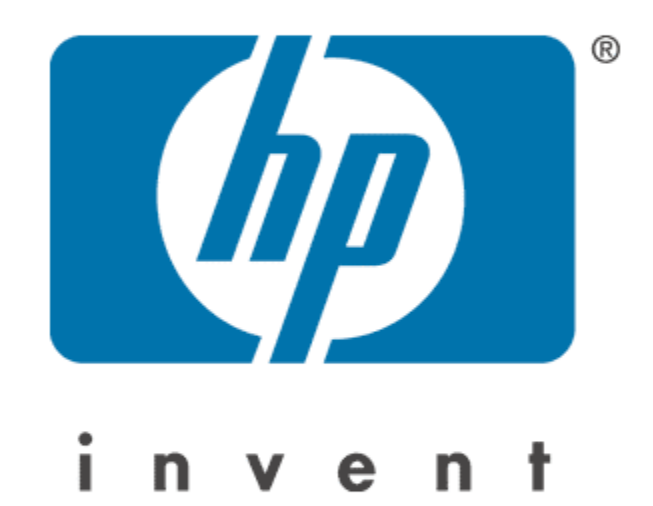